## DOCUMENTATION LOGO FILIGRANE

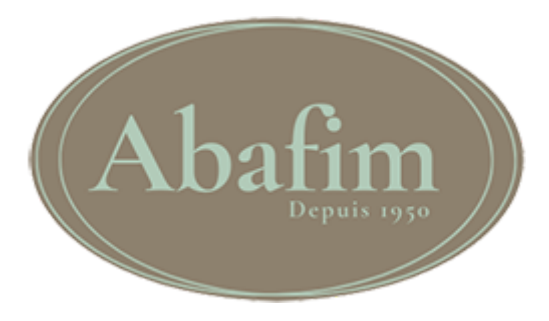

## SOMMAIRE :

- [Activation](#page-2-0) des logos

- [Réinitialiser](#page-4-0) les photos avec logo

## <span id="page-2-0"></span>1 - Activation des logos

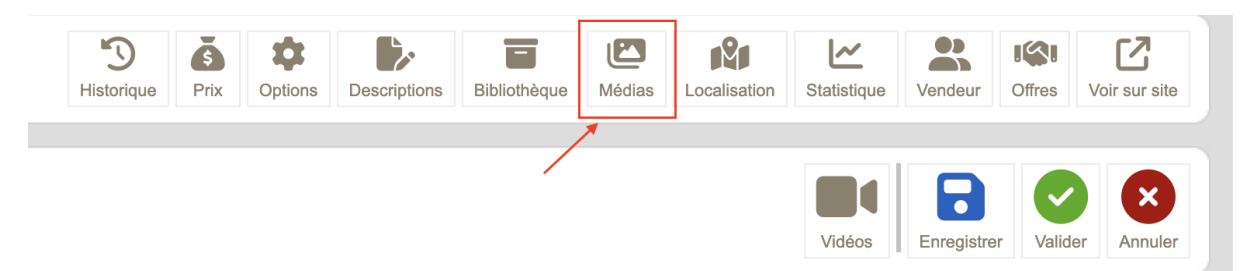

Dans un premier temps, il faut se rendre dans l'onglet "médias" sur la fiche de votre bien.

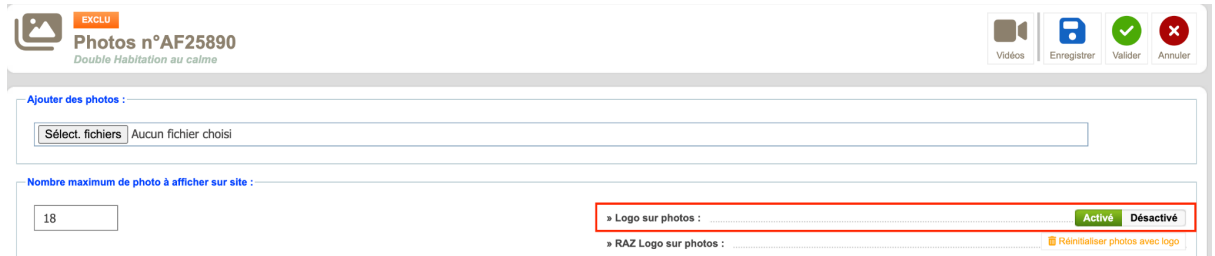

Ensuite, pour activer les logos sur les images, il suffit de cliquer sur le bouton "activer" dans l'option "logo sur photos", puis enregistrer.

Une fois l'option activée, il faut patienter environ 1h, le temps que la boucle se lance sur votre bien et génère les nouvelles images filigranées.

une fois que les photos ont été générées, vous pouvez les retrouver sur aby et sur le site abafim :

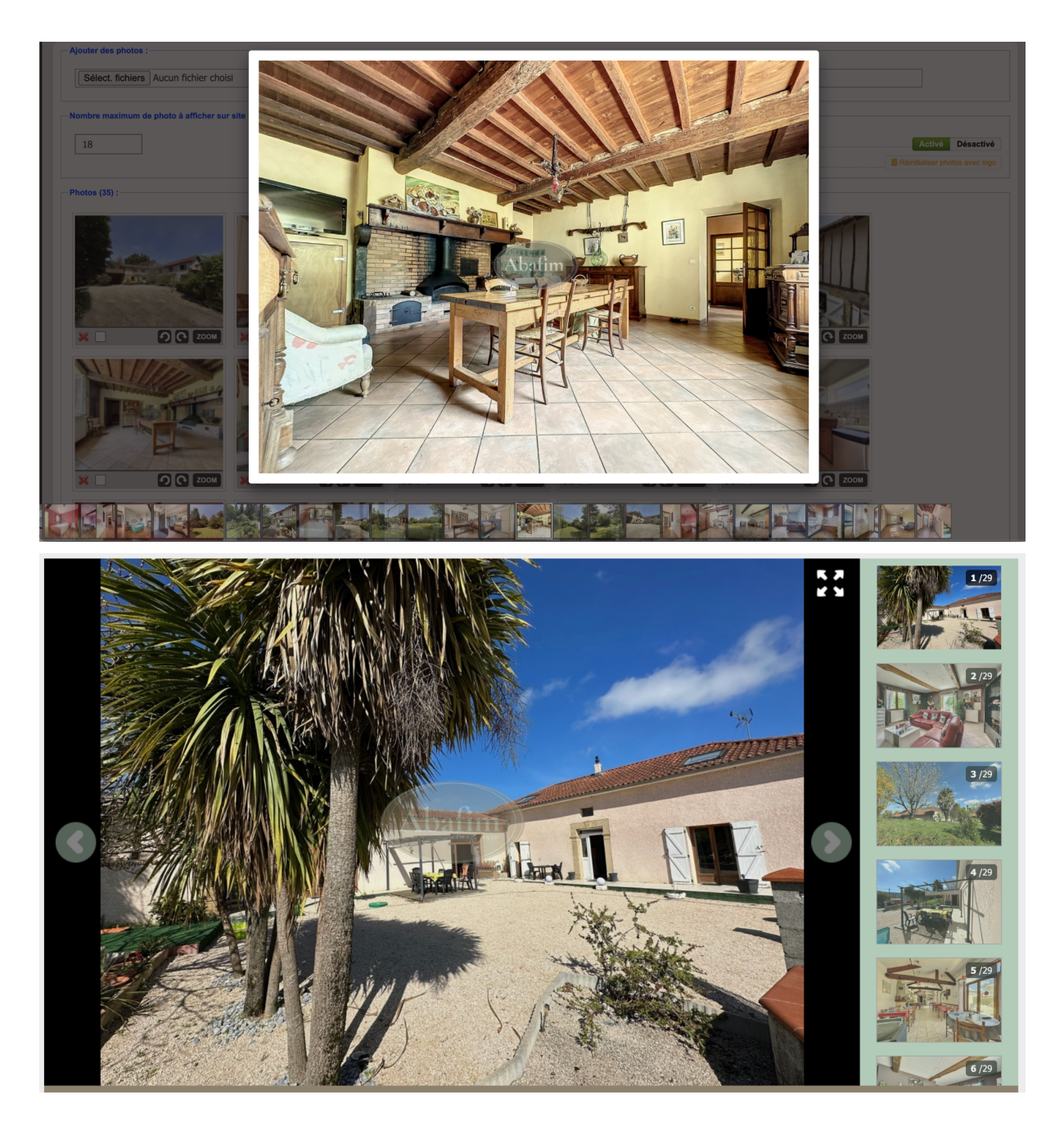

Lorsqu'un agent met son bien en ligne, l'option "logo sur photos" sera activée automatiquement même s'il a oublié de le faire à la main.

## <span id="page-4-0"></span>2 - Réinitialiser les photos avec logo

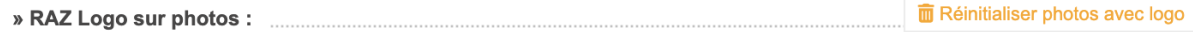

La fonction de remise à zéro vous permet d'effacer toutes les photos avec logo de votre bien dans le cas où il y a eu une erreur, ou si vous souhaitez faire une modification sur vos photos.

Activé Désactivé » Logo sur photos :

Si l'option "logo sur photos" est activé et que vous réinitialisez les photos, l'option "logo sur photos" restera activée et les photos seront régénérées au prochain passage de la boucle.